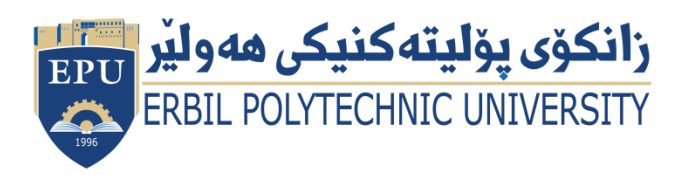

Kurdistan Region Government Ministry of Higher Education and Scientific Research Erbil Polytechnic University

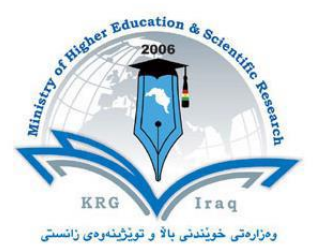

## **Module (Course Syllabus) Catalogue**

## **2022-2023**

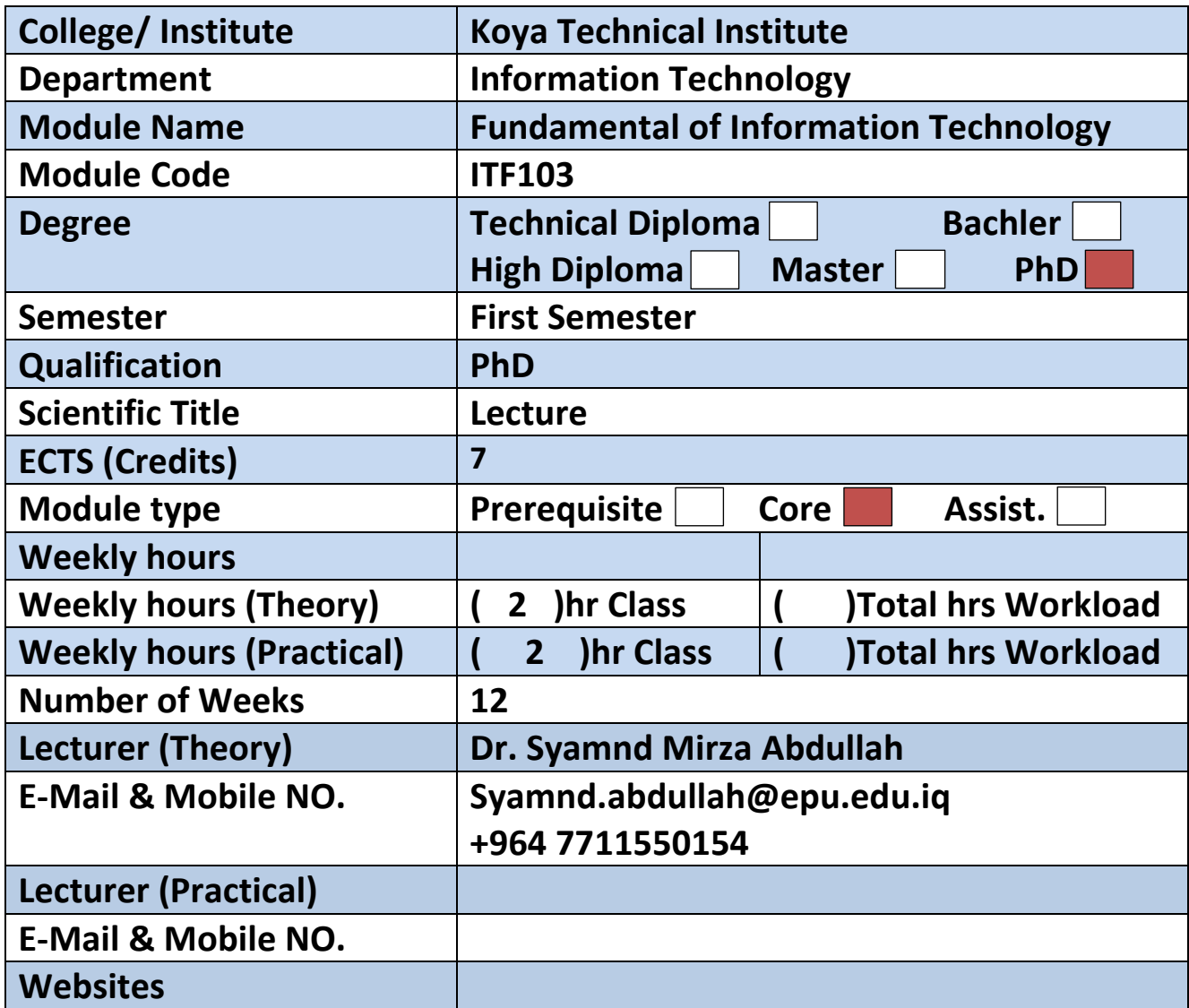

## **Course Book**

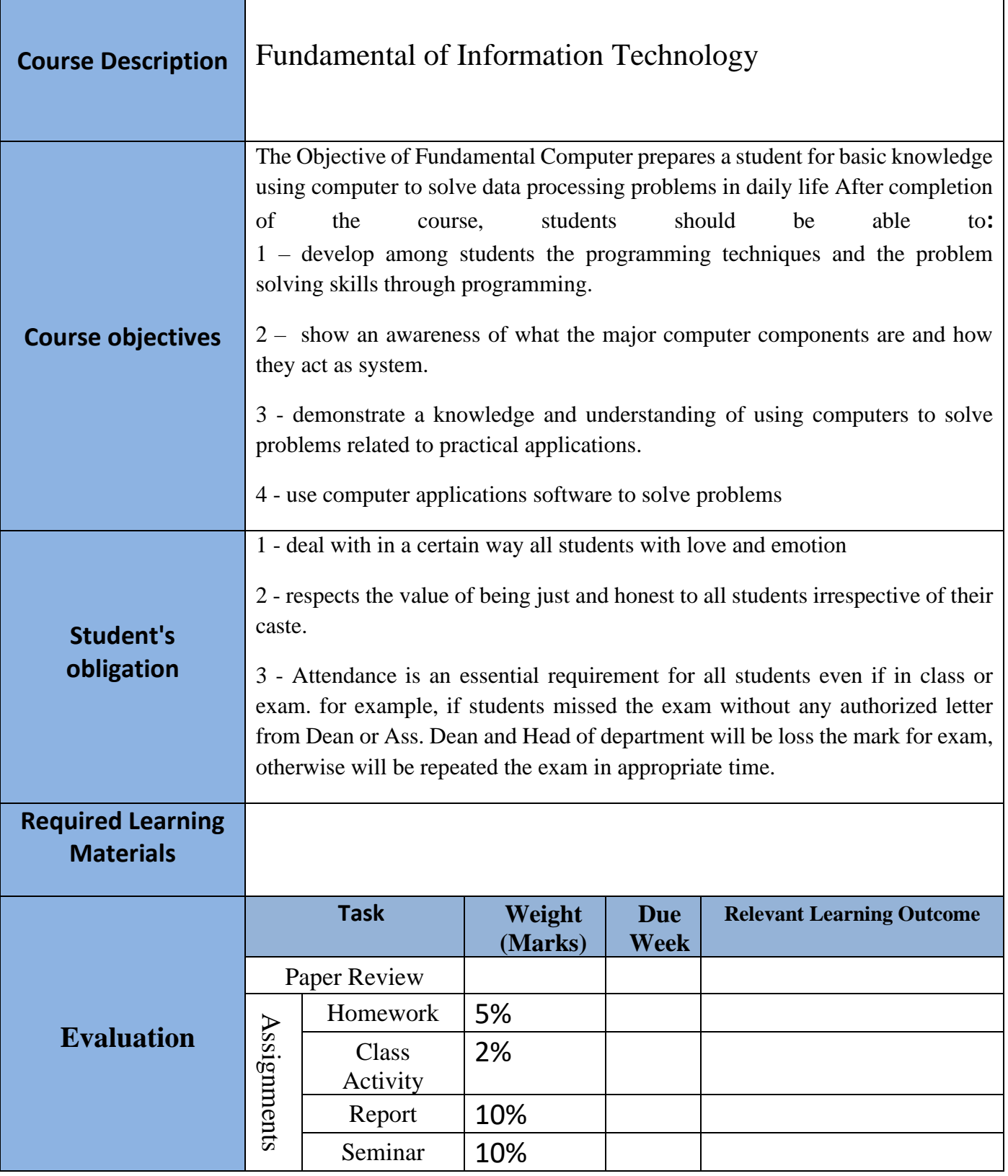

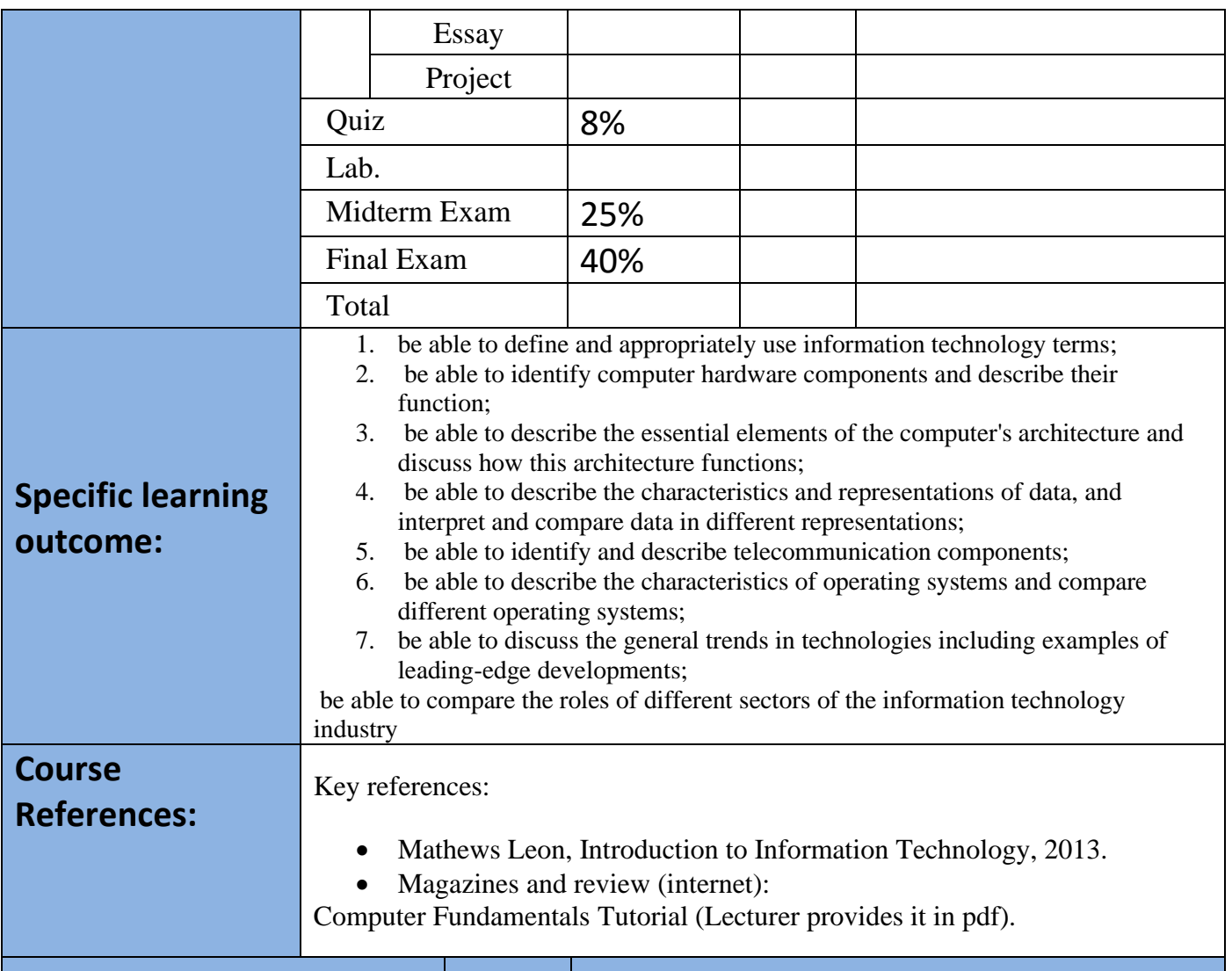

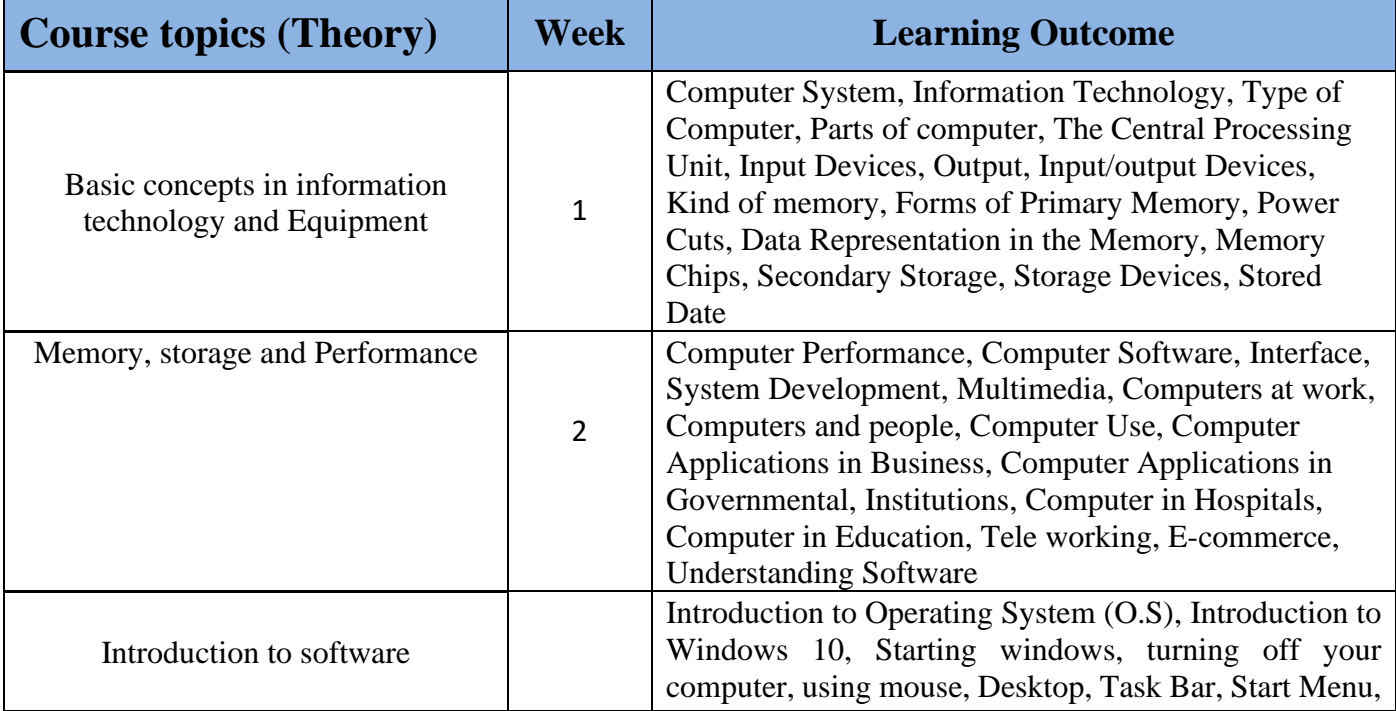

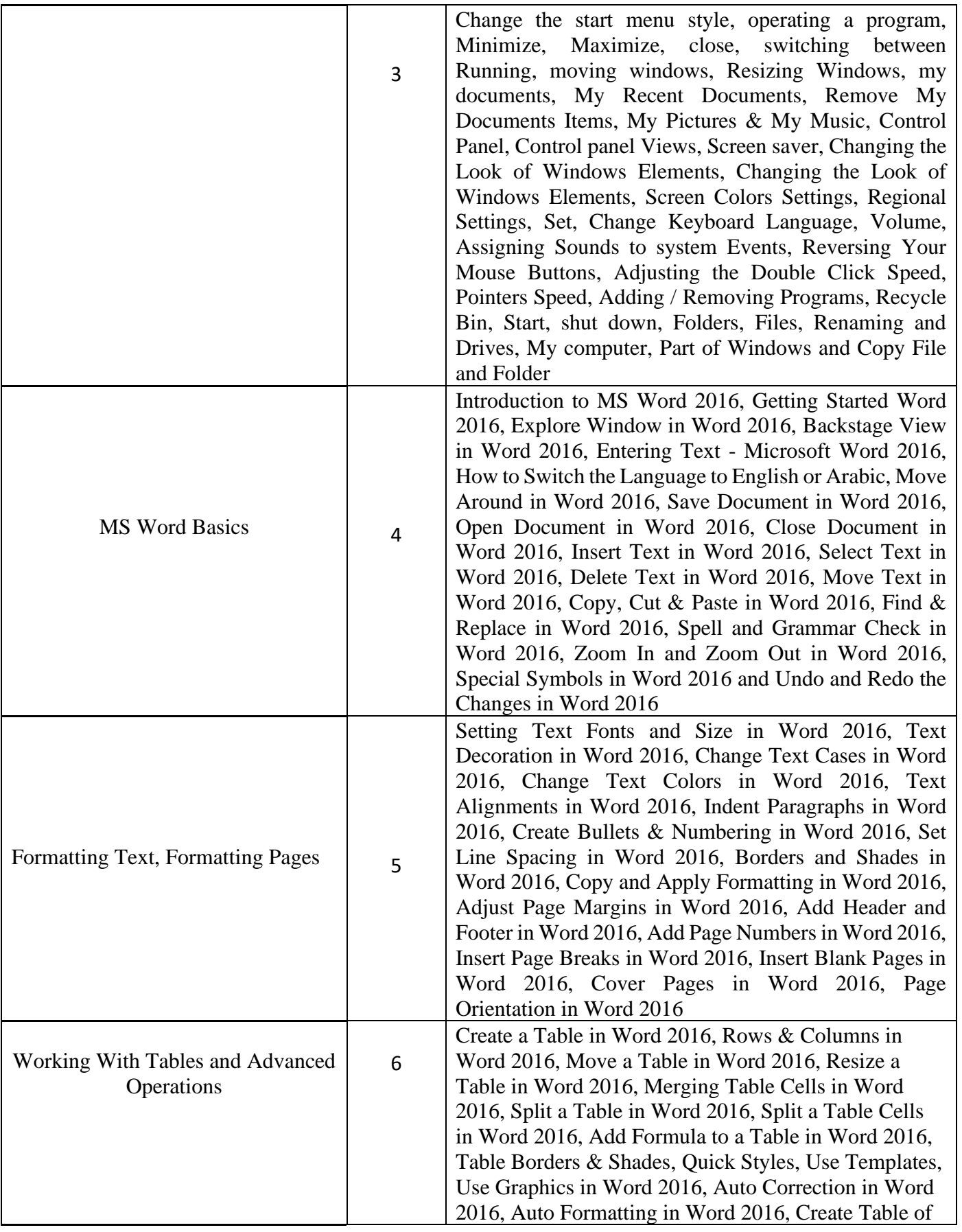

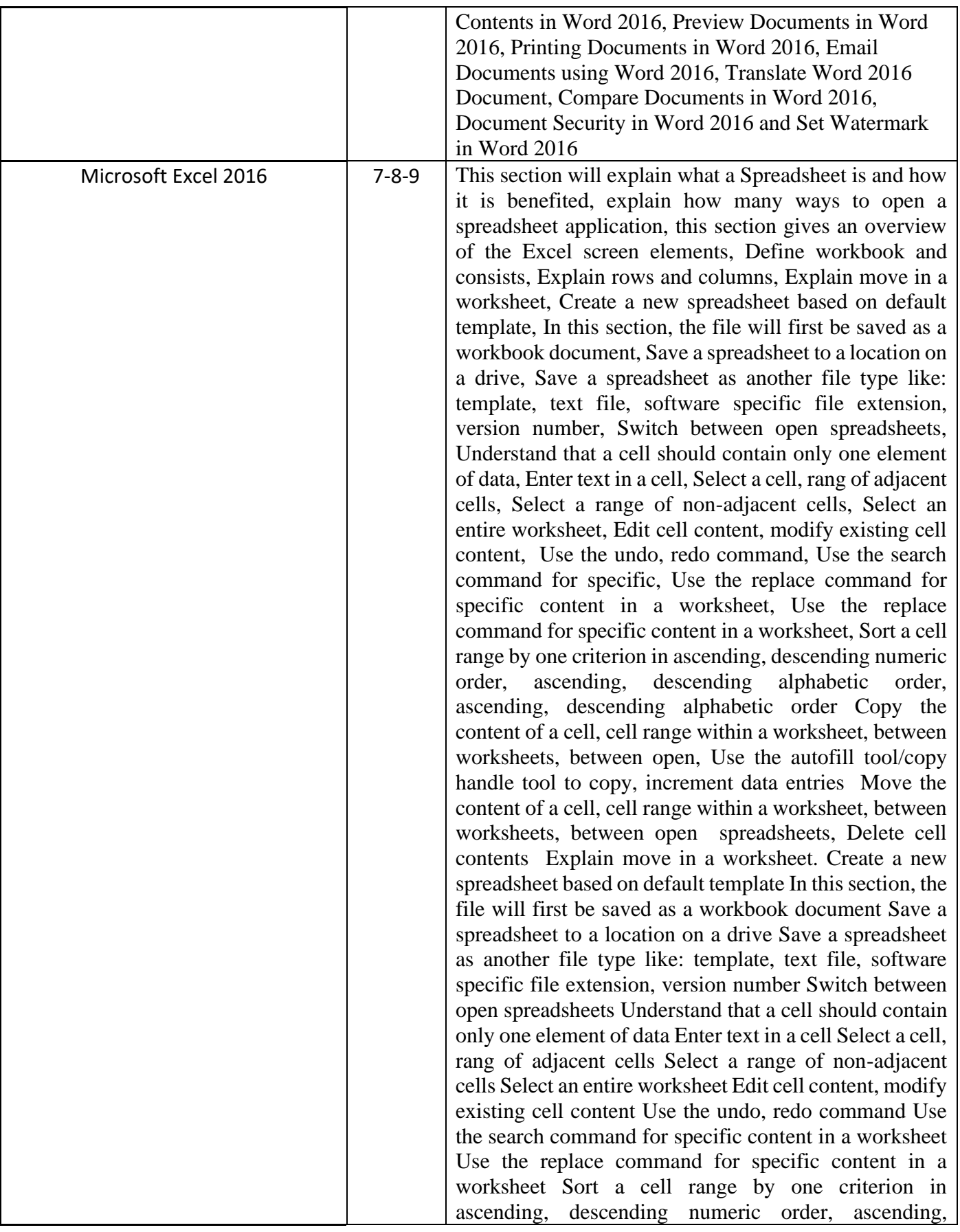

descending alphabetic order Copy the content of a cell, cell range within a worksheet, between worksheets, between open spreadsheets, Use the autofill tool/copy handle tool to copy, increment data entries, Move the content of a cell, cell range within a, worksheet, between worksheets, between open spreadsheets, delete cell contents, Select a range of non-adjacent cells, Select an entire worksheet, Edit cell content, modify existing cell content, Use the undo, redo command, Use the search command for specific content in a worksheet, Use the replace command for specific content in a worksheet Sort a cell range by one criterion in ascending, descending numeric order, ascending, descending alphabetic order, Copy the content of a cell, cell range within a worksheet, between worksheets, between open spreadsheets Use the autofill tool/copy handle tool to copy, increment data entries Move the content of a cell, cell range within a worksheet, between worksheets, between open spreadsheets Delete cell contents, Select rows and columns, Insert rows and columns, Delete rows and columns, Modify column widths, row heights, Freeze, unfreeze row and column titles, Apply validation rule based on cell content, Apply conditional formatting based on cell content, Switch between worksheets, Insert a new worksheet, Copy, move worksheets between spreadsheets, Rename worksheet, Delete a worksheet, Hide, show rows, columns, worksheets, Change cell content appearance: font sizes, font types, Apply formatting to cell contents: bold, italic, underline, double underline, Apply different colours to cell content, cell background, Copy the formatting from a cell, cell range to another cell, cell range, Enter and format numbers and dates, Format cells to display a currency symbol, Format cells to display a date style, Format cells to display numbers as percentages, Format cells to display a specific number of decimal places, Format cells to display numbers with, without a separator to indicate thousands Apply text wrapping to contents within a cell, cell range Align cell contents: horizontally, vertically. Adjust cell content orientation. Merge cells and Centre a title in a merged cell. Add border effects to a cell, cell range: lines color, Recognize good practice in formula creation: refer to cell references rather than type numbers into formulas Create formulas using cell references and arithmetic operators (addition, subtraction, multiplication, division) Identify and understand standard error values , associated with using formulas: #NAME? #DIV/0!, #REF!, Use sum, average,

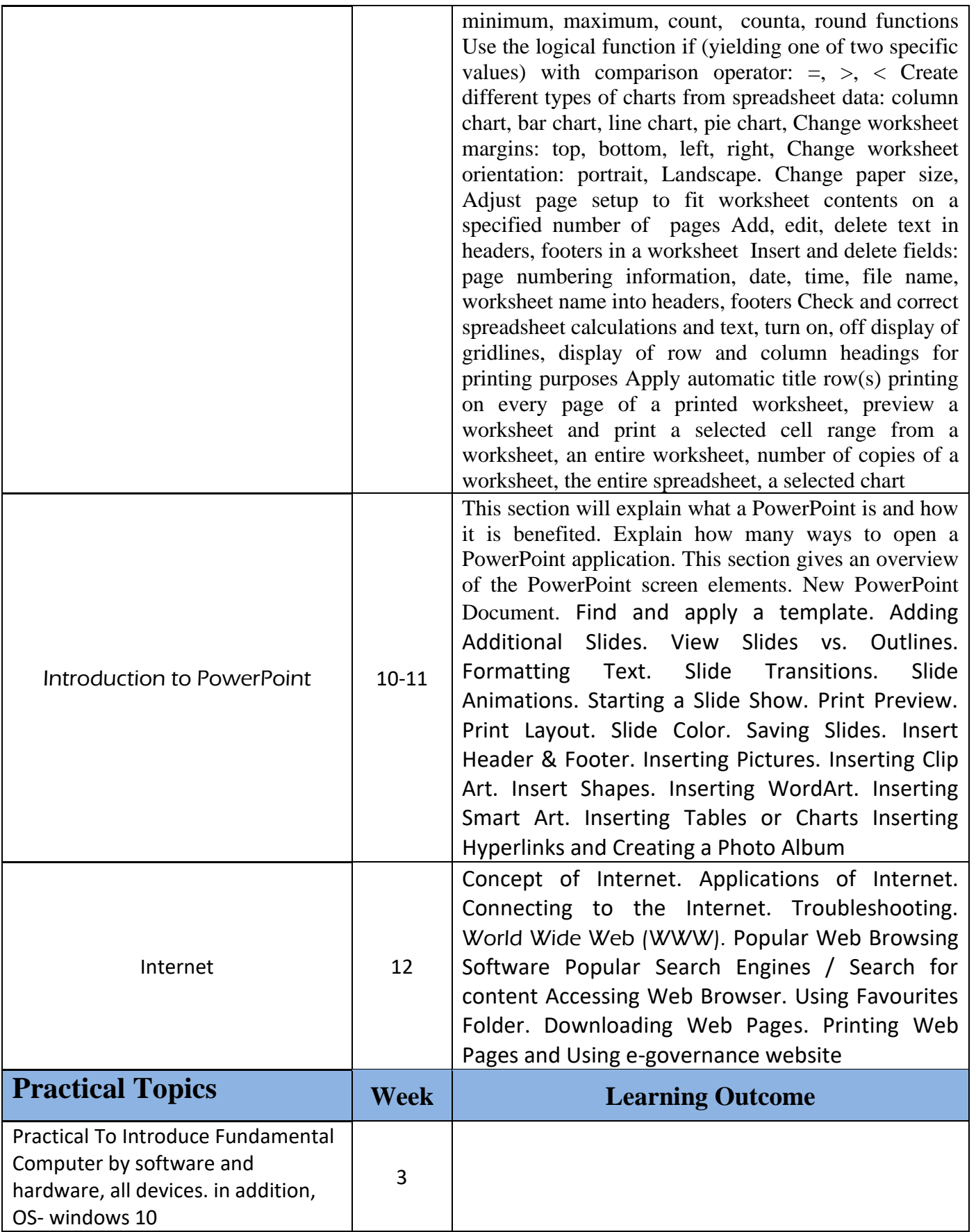

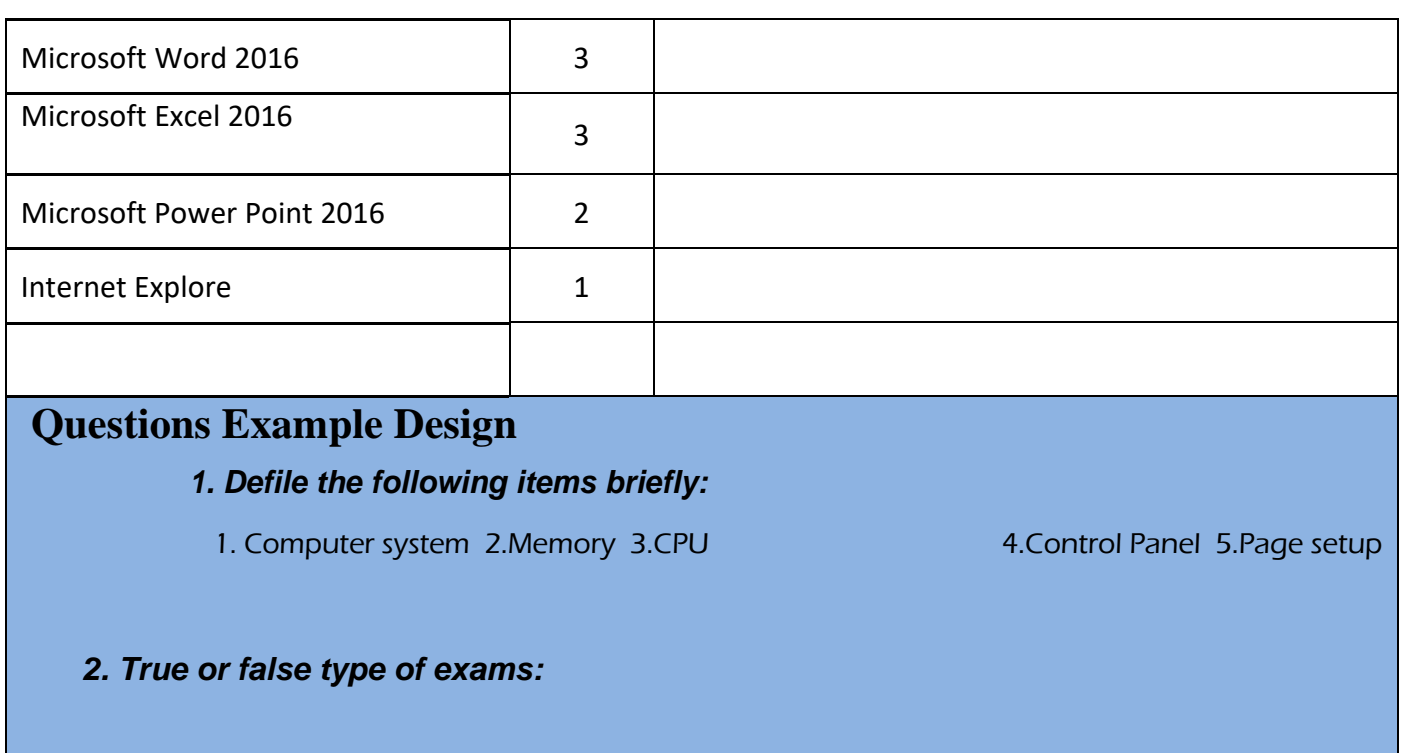

In this type of exam a short sentence about a specific subject will be provided, and

then students will comment on the trueness or falseness of this particular sentence. Examples should be provided

## *3. Multiple choices:*

In this type of exam there will be a number of phrases next or below a statement,

students will match the correct phrase. Examples should be provided

EXAMPLE/

Computer consist two main parts …………… and……………. a/ Hardware b/ software c/ program d/system

Answer/

a/ and b/

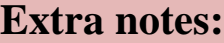

**External Evaluator**